# Form Programming

## Add a new Playlist

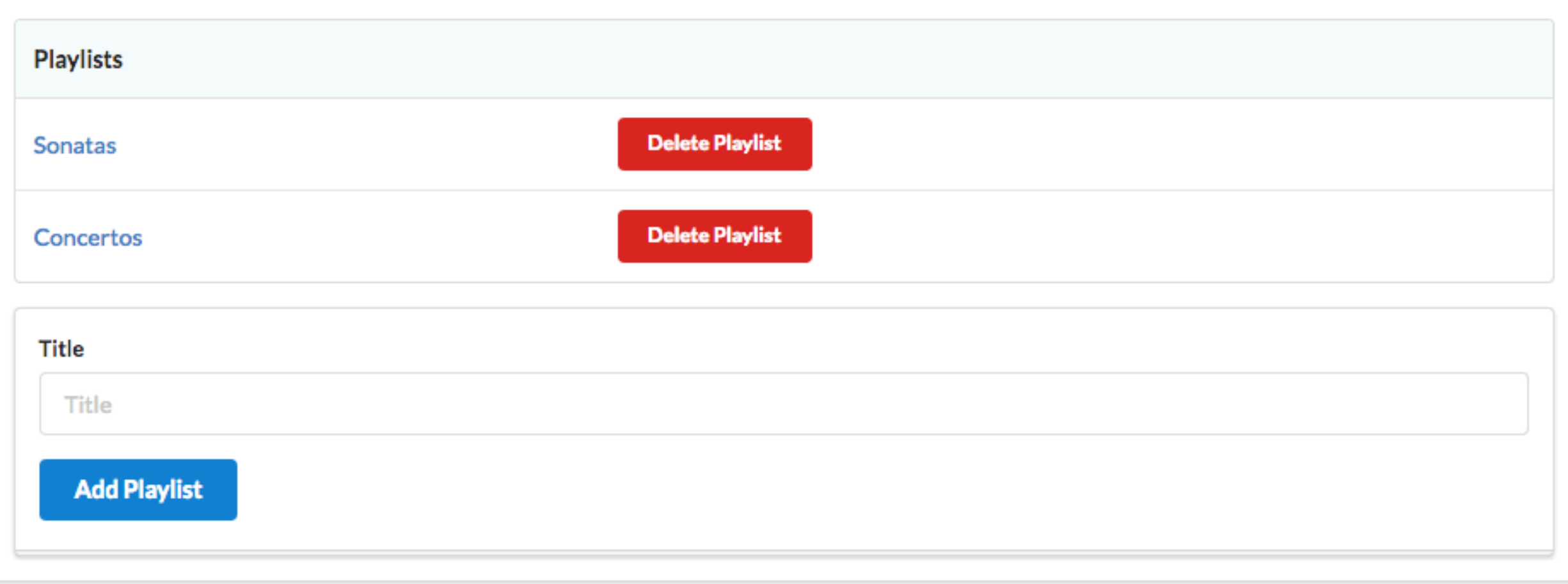

## Form to Add a Playlist

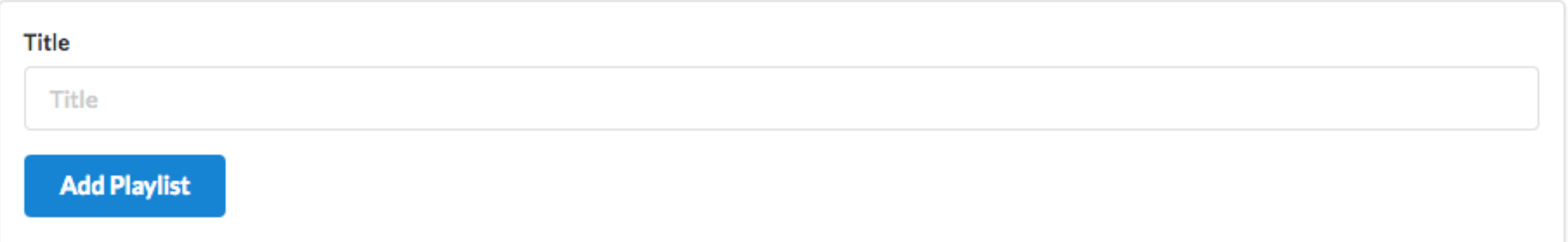

```
<form class="ui stacked segment form" action="/dashboard/addplaylist" method="POST">
   <div class="field">
     <label>Title</label>
     <input placeholder="Title" type="text" name="title">
   </div>
   <button class="ui blue submit button">Add Playlist</button>
</form>
```
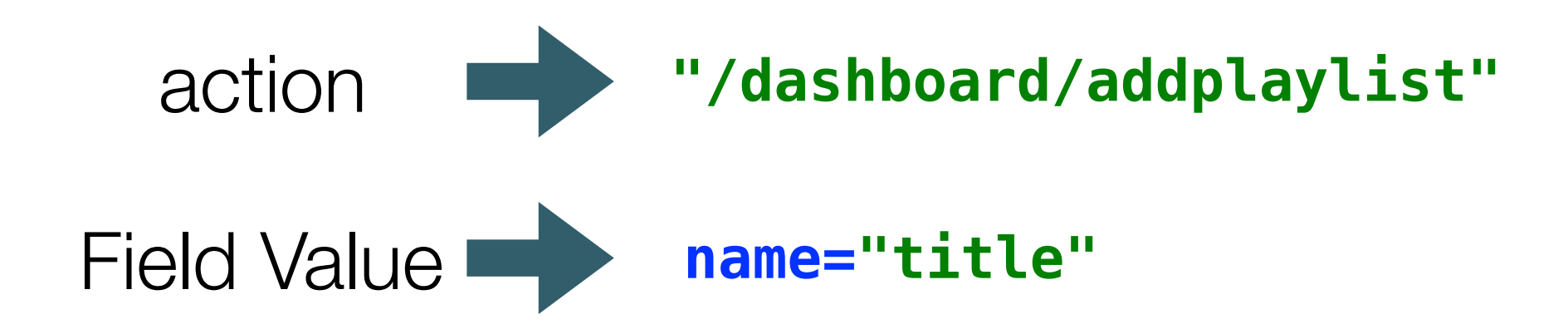

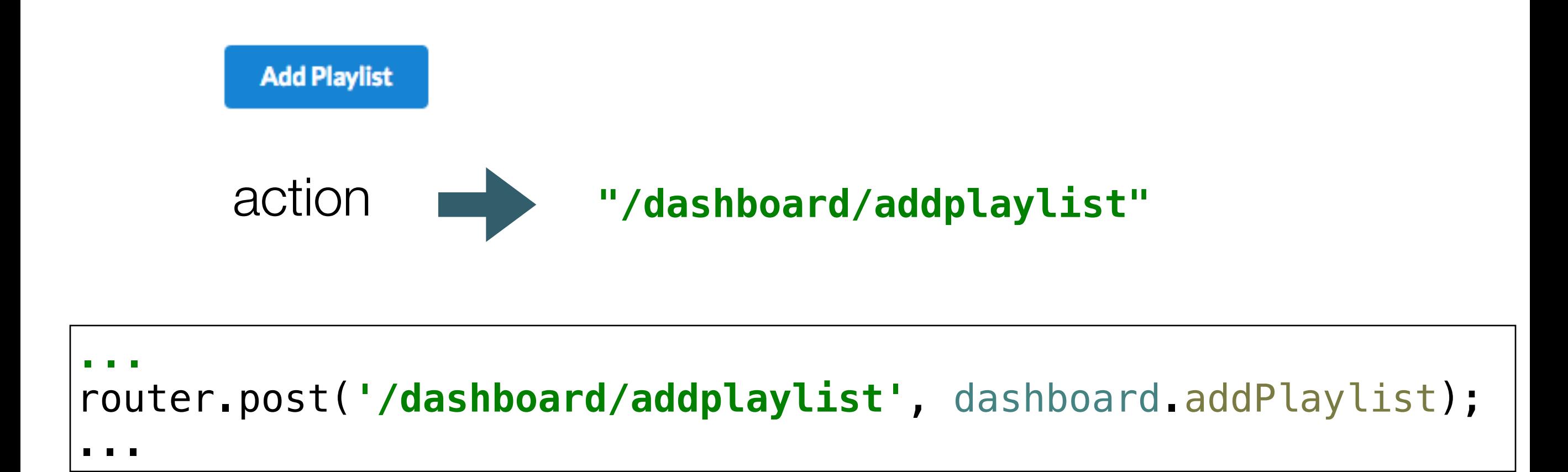

### Router matches to action to a controller method

This method will be called when the 'Submit' button is pressed

#### **...**  router.post(**'/dashboard/addplaylist'**, dashboard.addPlaylist); ...

controller method to create a new playlist

```
const dashboard = {
 ...
   addPlaylist(request, response) {
     const newPlayList = {
       id: uuid(),
       title: request.body.title,
       songs: [],
     };
     playlistStore.addPlaylist(newPlayList);
     response.redirect('/dashboard');
   },
};
```
# Create a playlist object containing

- unique id
- title submitted in request
- empty songs array

```
const dashboard = {
```

```
 ...
```
};

addPlaylist(request, response) {

```
 const newPlayList = {
        id: uuid(),
        title: request.body.title,
        songs: [],
\setminus \bigcup
```
playlistStore.addPlaylist(newPlayList);

```
 response.redirect('/dashboard');
 },
```
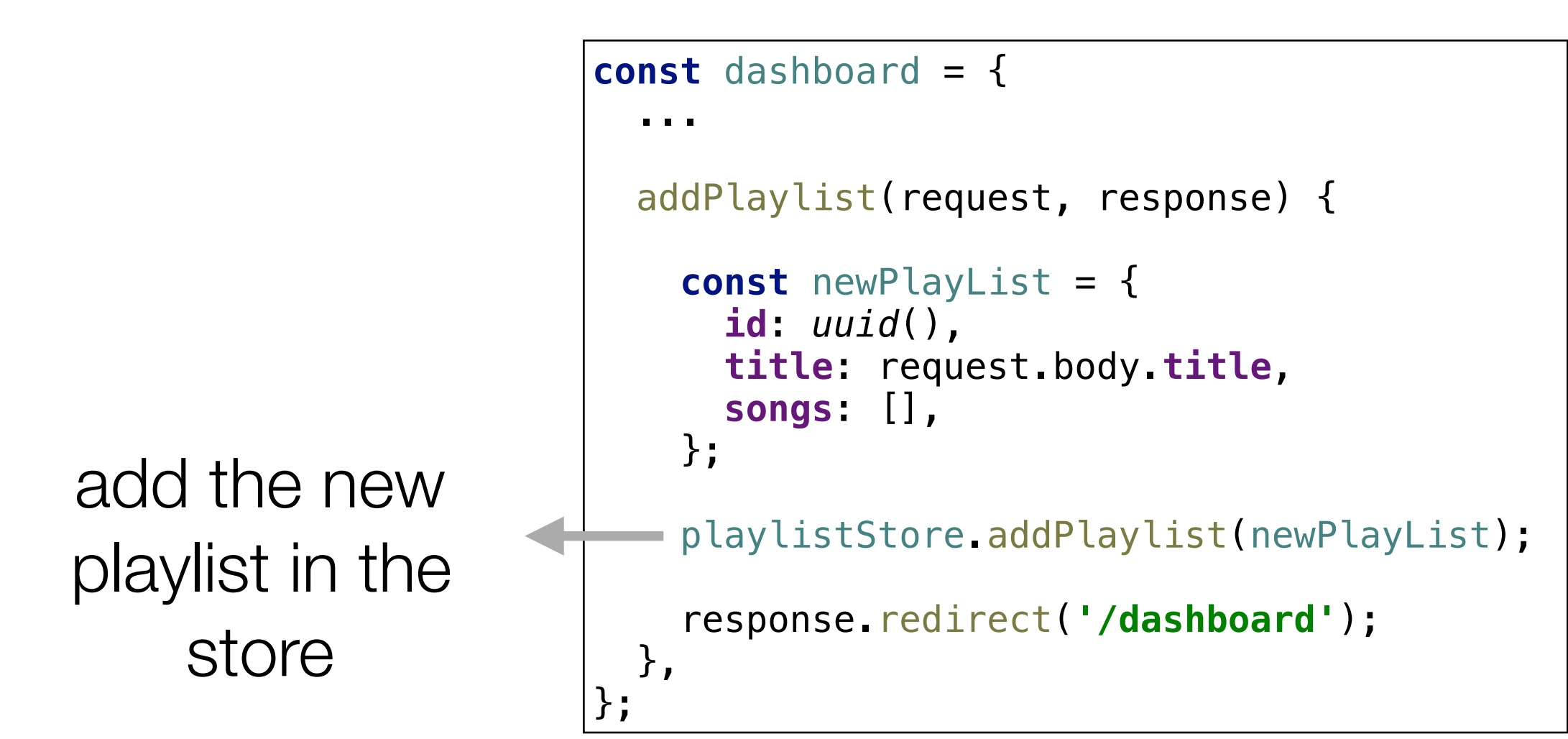

```
const dashboard = {
                         ...
                           addPlaylist(request, response) {
                             const newPlayList = {
                               id: uuid(),
                               title: request.body.title,
                               songs: [],
                             };
                             playlistStore.addPlaylist(newPlayList);
                             response.redirect('/dashboard');
                           },
                        };
  Refresh the 
  Dashboard
(which will now 
  contain the 
 new playlist)
```
## Add a new Song

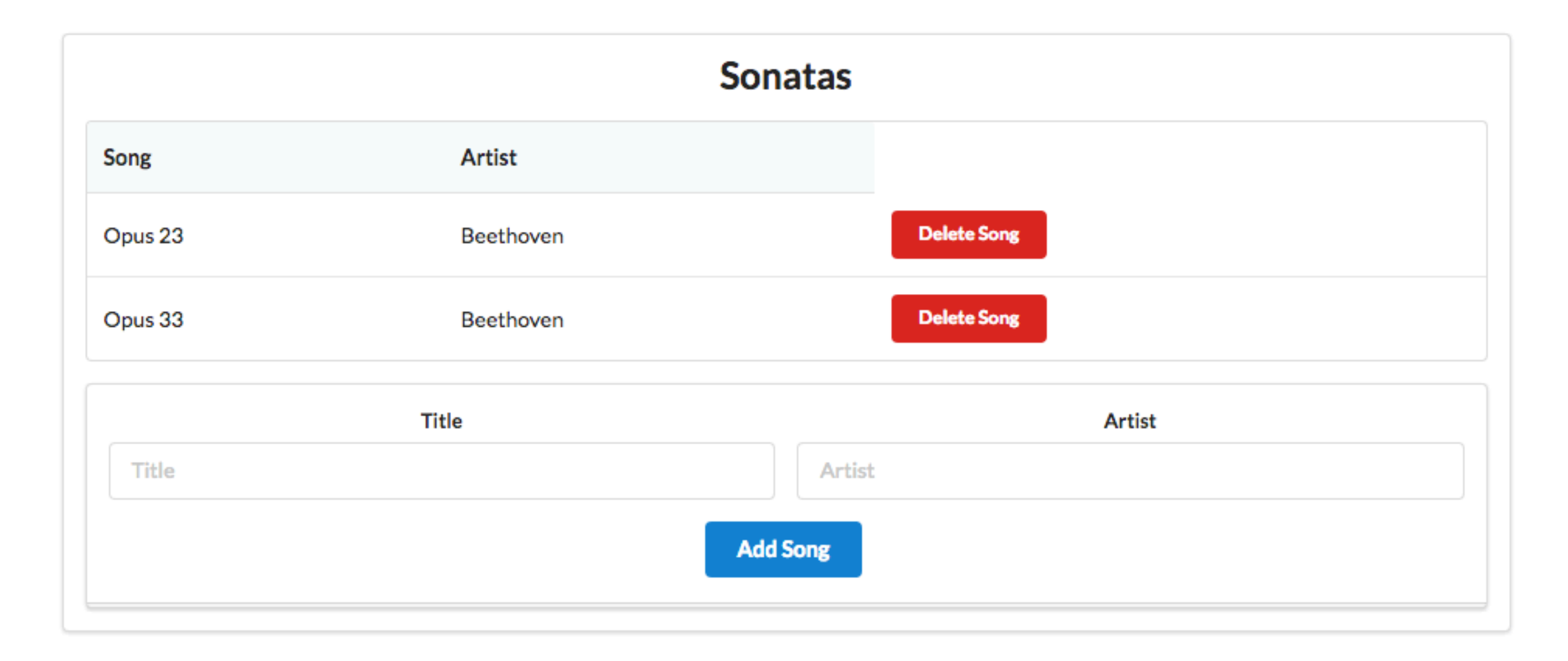

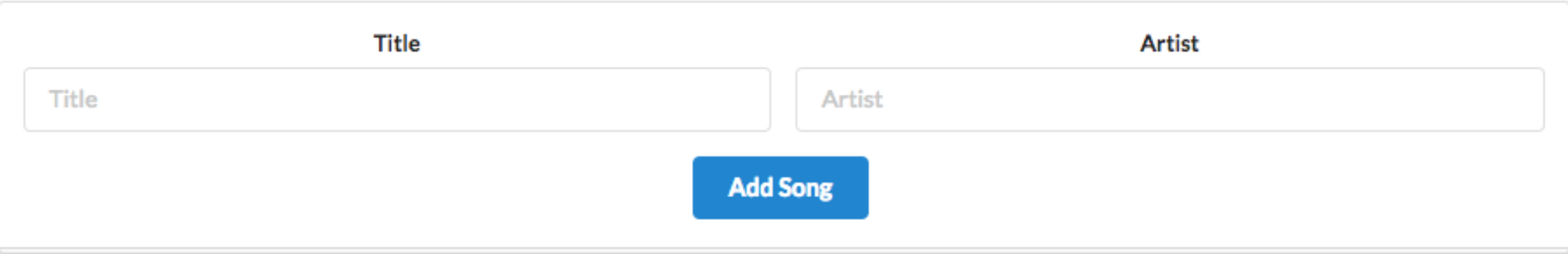

```
<form class="ui stacked segment form" action="/playlist/{{playlist.id}}/addsong" method="POST">
  <div class="two fields">
     <div class="field">
       <label>Title</label>
       <input placeholder="Title" type="text" name="title">
    </div>
    <div class="field">
       <label>Artist</label>
      <input placeholder="Artist" type="text" name="artist">
    </div>
  </div>
  <button class="ui blue submit button">Add Song</button>
</form>
```
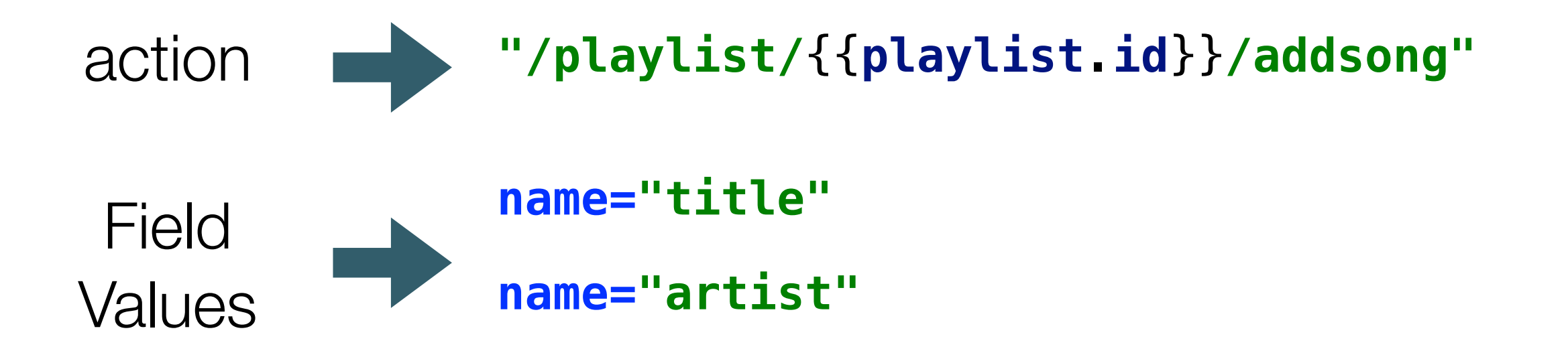

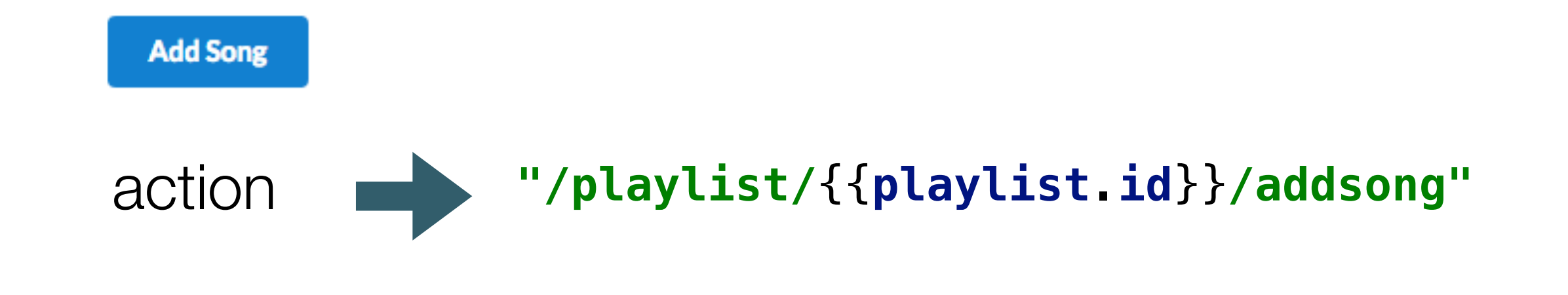

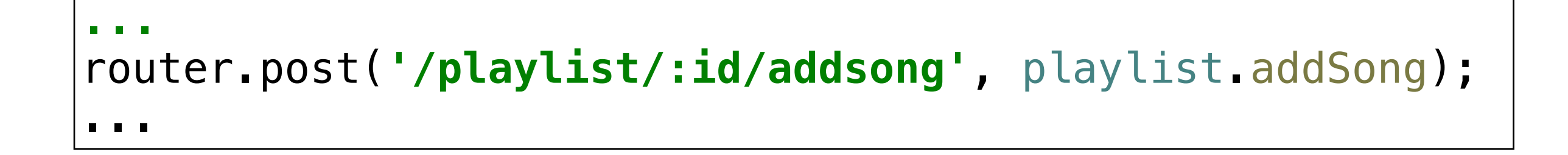

### Router matches to action to a controller method

This method will be called when the 'Submit' button is pressed

The action contains the id of the playlist to which the song is to be added

```
Recover playlist id 
  from request
```
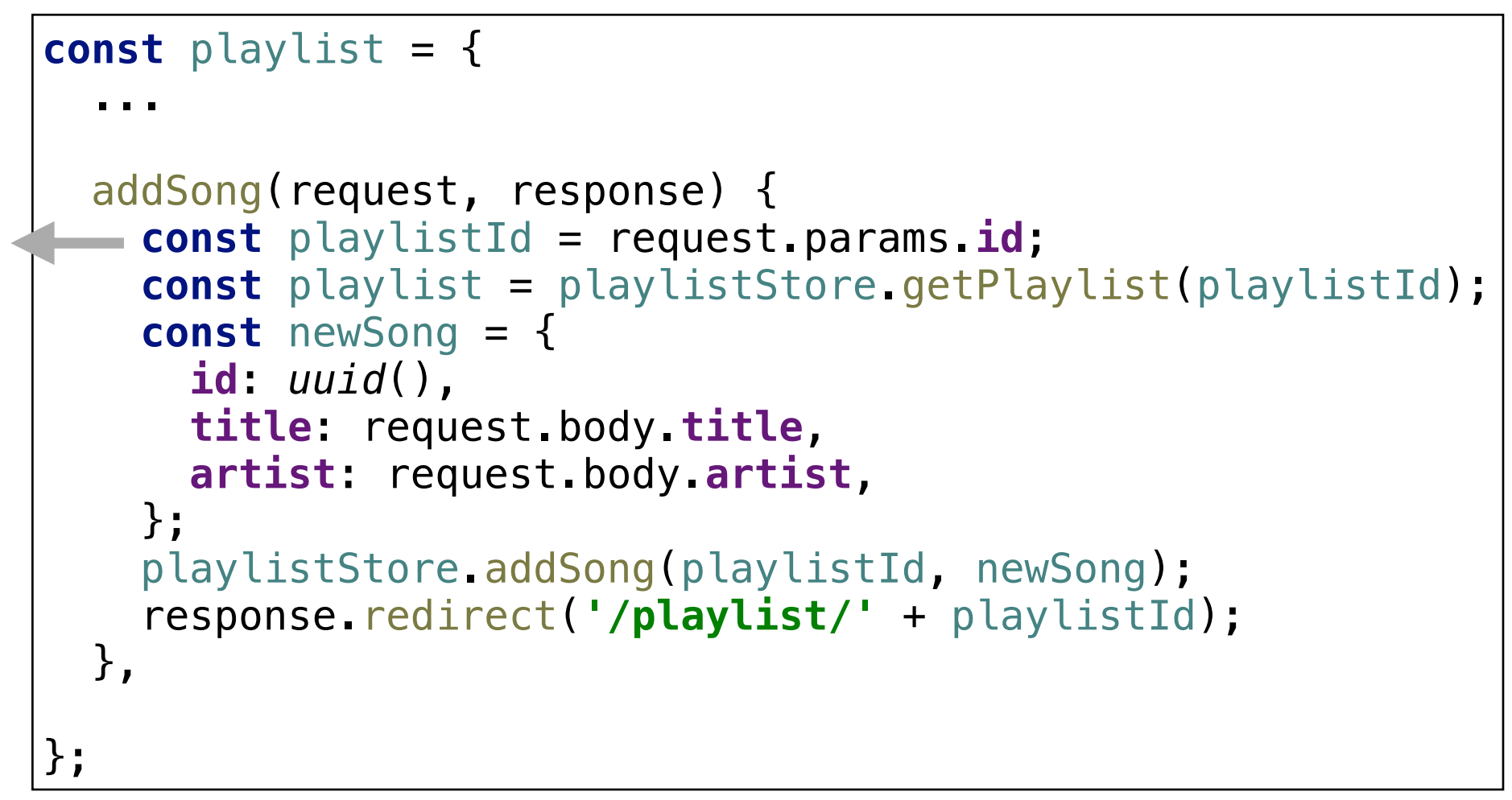

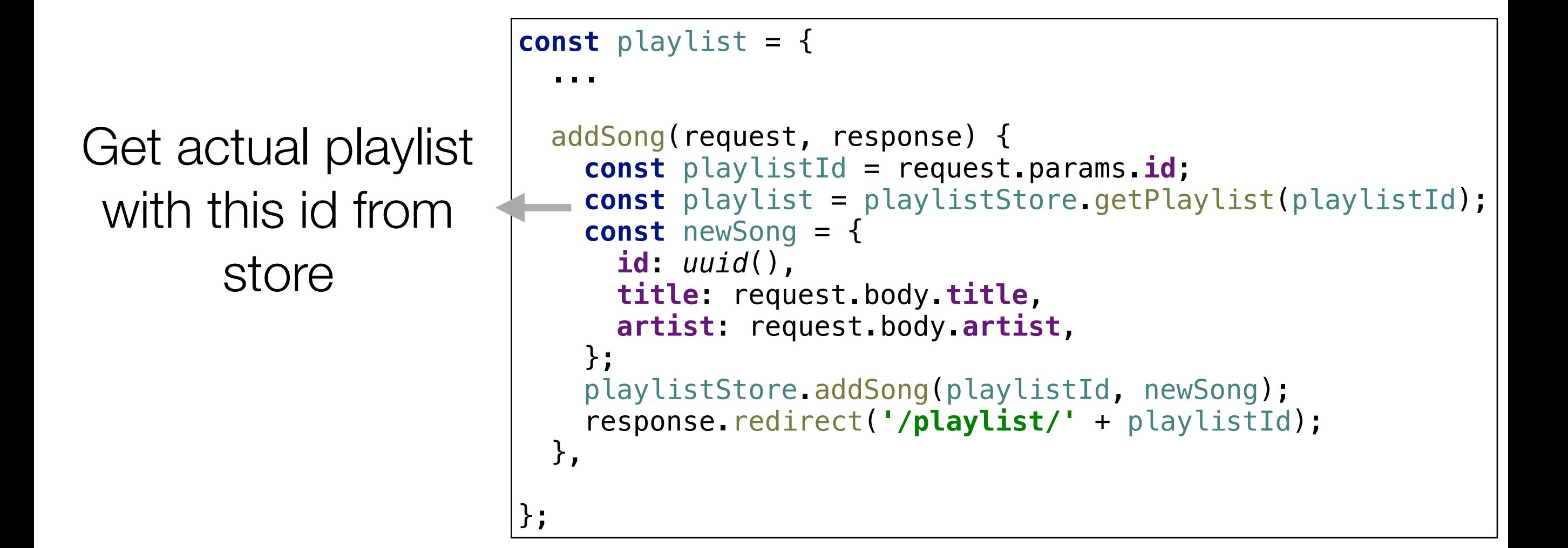

```
Create a new 
Song object, with 
a unique id + thetitle and artist 
 fields from the 
     request
```

```
const playlist = {
 ...
   addSong(request, response) {
     const playlistId = request.params.id;
     const playlist = playlistStore.getPlaylist(playlistId);
     const newSong = {
       id: uuid(),
       title: request.body.title,
       artist: request.body.artist,
     };
     playlistStore.addSong(playlistId, newSong);
     response.redirect('/playlist/' + playlistId);
   },
};
```
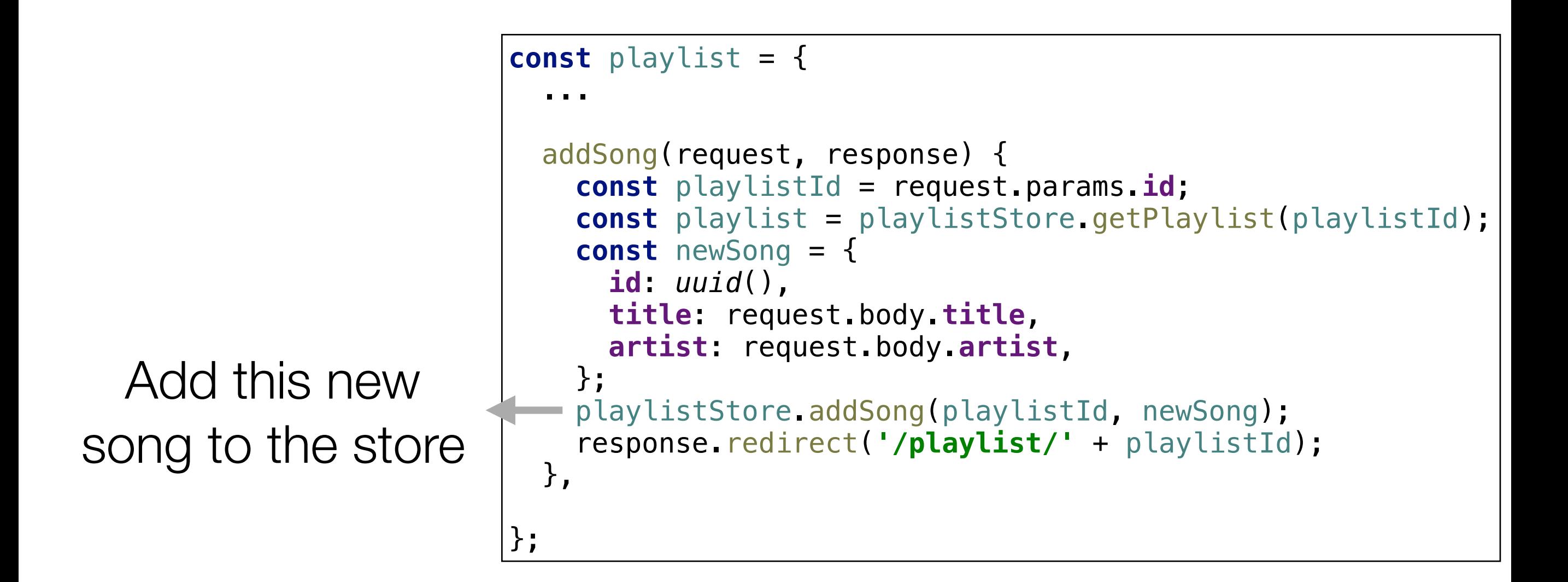

Refresh the current view (which will now contain the new song)

```
const playlist = {
 ...
   addSong(request, response) {
     const playlistId = request.params.id;
     const playlist = playlistStore.getPlaylist(playlistId);
     const newSong = {
       id: uuid(),
       title: request.body.title,
       artist: request.body.artist,
     };
     playlistStore.addSong(playlistId, newSong);
     response.redirect('/playlist/' + playlistId);
  },
};
```